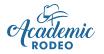

# General Info and Responsibilities for All Coaches & Sponsors

An individual from your group (Primary Contact, interested teacher, Principal, etc.) registered your group for Academic Rodeo. The registration was done online from the *Getting Started* page of Academic Rodeo on the East Texas State Fair website. **Only ONE** registration is needed for a group.

### So, what comes next? . . .

In the best scenario, the Primary Contact has discussed Academic Rodeo with all in your group to determine the contests of interest and for which your group is eligible. Unfortunately, this is not always the case.

Someone must be in charge. Someone must work with students. Someone must keep everyone on track IF your group is going to be successful and have an enjoyable experience while doing so. Things get hectic and many things seem to happen at once, but everyone will be calmer and have a better chance of handling those unexpected situations that crop up if each person knows what the responsibilities are.

The Primary Contact is the Chief Facilitator for the GROUP.

The Secondary Contact is the **Co-Facilitator or Backup to the Primary Contact for the Group**. Things happen – Someone moves. Someone becomes ill. The Secondary Contact is the point of contact when Academic Rodeo is not receiving information needed from the Primary Contact or Sponsors.

Coaches and Sponsors are the Chief Facilitators for each CONTEST.

Other volunteers can be recruited – other teachers, parents, interested adults, even older students – to help share the load of creating a great experience for the participating students and an enjoyable experience for the leaders as well!

Following is an overview of the responsibilities for the Primary Contact and Coaches or Sponsors. In some Schools and Groups, the Primary Contact assumes all the roles with assistance from others. In other groups, different individuals are responsible for each Contest. Your group will work out what works best in your setting and depending on the level of participation from your group. The additional information provided is applicable to all contests. For your specific contest, go to the Contest page for rules, tips, the timeline, and other information needed.

### **Responsibilities of the Primary Contact**

The Primary Contact is the Chief Facilitator or "go-to" person for the school or group. When information is needed for the group, the Primary Contact is responsible for seeing that someone submits the information. For some schools and groups, the Primary Contact handles all registrations for contests and is the registered Sponsor/Coach for all Contests. In other schools and groups, the Primary Contact does the initial registration, and Contests are handled by other Sponsors and Coaches.

### The Primary and/or Secondary Contact will:

- 1. In **August or September Make decisions about group's participation**, including determining with all in the school/group which contests you plan to enter, determining who will coach or sponsor each contest.
- 2. In October Register your School or Group online (Getting Started page) by October 15.
  - The group is encouraged to register for all contests of interest. HOWEVER, contests should be dropped as soon as you decide you will not participate.
  - For each Contest registered, a coach or sponsor will be named for the contest and an email address provided.
- 3. In October the Primary Contact should refer Coaches and Sponsors to information about each contest.
- 4. Throughout the event, the Primary Contact should be **aware of Student Registration** process but is not necessarily the person doing the registrations.
- 5. Throughout the event, **maintain communication with coaches and others** about schedules and deadlines that may conflict with other activities, and brainstorm ways to minimize conflicts and continue participation.
- 6. Throughout the event, work with Coaches and Sponsors to obtain and submit a signed Indemnification form for each student (except those in contests with submission entries only and students not attending a contest) and send to Academic Rodeo with the first contest the student attends. It is a good idea for the group to maintain a notebook list of names of students and status of their form submission and acceptance of the Code of Conduct.
- 7. Throughout the event, help Coaches and Sponsors **maintain good communication with Coaches, Students, Parents, and Others** - Sharing information about the Contests to parents and others in your group and sharing results to students and others in your group.
- 8. In February Prepare for the Awards Celebration and Wrap-Up The Primary Contact will work with you to receive information about Students' eligibility to attend the Awards Celebration, provide an RSVP for Students who will attend, determine who will attend Awards Celebration and pick up awards and entries.
- **9.** In **March** Complete the **Participation Report** (online form) within one month of the conclusion of Academic Rodeo and provide any feedback to Academic Rodeo concerns, suggestions, etc.

## **Responsibilities of Coaches/Sponsors**

The Chief Facilitator for a Specific Contest

- You are the Chief Facilitator for a specific Contest! Know your contest WELL!
- Read the Rules for your contest. I repeat, Read the Rules for your contest! That cannot be said too many times!
  Communicate rules, deadlines, and expectations to students. Entries will be disqualified if they do not meet rules or standards.

A team may not be allowed to participate IF they miss the deadline or fail to follow guidelines.

- **THEN** PRINT, READ, and POST the **Timeline** for your contest. Check off the benchmarks and deadlines as they occur and plan to stay on track.
- Expect an e-mail from Academic Rodeo after the October 15 School/Group Contest Registration Deadline to indicate that your group is registered for the specific contest and giving additional preliminary information.
   If you do not receive this e-mail by the end of October, check your Spam/Junk Mail folder and/or contact your Primary Contact and/or Academic Rodeo for help.
   Check Registered Schools on the *General Info* page to see that your School or Group is registered correctly in your contest.
- Review and become familiar with Academic Rodeo on the East Texas State Fair website (www.etstatefair.com). Almost everything you need to know about Academic Rodeo and its contests can be found on the Academic Rodeo section of the ETSF website.
- Check out the **Frequently Asked Questions** and **Where Do I Find** documents on the *General Info* page if you are having difficulty finding something.
- Follow the Timeline for Drop Dates, Registering Students, Submitting Entries, Deadlines exist for a reason. Please be aware of them and follow them. There is an Academic Rodeo Calendar for the year in a true calendar format on the Getting Started and General Info pages of the website. Also, the Complete Academic Rodeo Timeline on the General Info page and the individual Timeline for each contest on the specific Contest page give you dates and deadlines to follow. Print it, post it where you can easily see it, and check off completed items so you know what you have done and what you need to do.
- Follow the requirements for choosing students. Failing to do so could result in your student's or team's disqualification.
- Discuss the Code of Conduct with your students.
- Work with students to prepare for the contest. When you bring the entries for the student and submit them to Academic Rodeo, you are verifying the students' work and that the student alone is responsible for the entry. Find preparation resources if available.
- Keep others at your school "in the loop" on dates and activities associated with your Academic Rodeo participation. It is always frustrating to students and coaches when students

are forced to choose between Academic Rodeo and another event. Sometimes it is possible for a student to do both with planning, but at other times the student must make a choice.

- Arrive promptly when bringing students to the contest. Location of the contest, check-in times, etc. will be listed in the contest's timeline.
- Check for results on the **Results** page after the contest. Sometimes getting results posted takes longer than anticipated. When time allows, coaches/sponsors receive e-mail notification when results are posted. However, when several contests are occurring in a short period of time, the e-mail notification may not occur.
- Notify students who have placed and supply them with the Award Letter that will be sent to you by e-mail. YOU will be responsible for relaying Awards Celebration information to the student.
- Understand what awards your students will receive.
- Understand the Wrap-up Procedures. **PLEASE coordinate** with others from your school or group regarding . . .
  - > Who will attend the Awards Celebration with winners and pick up Packet and ALL entries
  - Who will pick-up ALL entries (AND Packet if you did not have someone at the Awards Celebration) from Academic Rodeo AFTER the awards program.
  - Who will complete the online **Report** form within one month of the conclusion of Academic Rodeo.

### **General Information Applicable to All Contests**

Almost everything you need to know about Academic Rodeo and its contests can be found on the Academic Rodeo section of the East Texas State Fair website (<u>www.etstatefair.com</u>)

Deadlines exist for a reason. Please be aware of them and follow them. There is an Academic Rodeo Calendar for the year in a true calendar format on the *Getting Started* and *General Info* pages of the website. Also, the Complete Academic Rodeo Timeline on the *General Info* page and the individual Timeline for each contest on the specific *Contest* page. give you dates and deadlines to follow. Print it, post it where you can easily see it, and check off completed items so you know what you have done and what you need to do.

Each contest has its own rules, procedures, and activities. Please see the specific contest page for responsibilities related to it, tips for preparation, and a Checklist of items for the Coach or Sponsor.

#### **Registering Your School or Group:**

- 1. Registering the School or Group in Contests is usually done online (Getting Started page) by one person who, for Academic Rodeo purposes, is the group's **Primary Contact.**
- 2. If you are the only Coach/Sponsor registering for a contest, share with others who may not be aware of Academic Rodeo to see if there is a contest of interest to them.
- 3. You can Add (if time remains in the Timeline for the Contest) or Drop Contests for several weeks after the initial registration by using the online **Add/Drop Form** on the Getting Started page. Please do this promptly as additions and drops affect schedules in Team Contests.

#### Preparing for Contests:

- 1. Please remember that ALL Academic Rodeo communication is done through information provided on the website or through email. Check your email to be sure Academic Rodeo messages do not end up in SPAM. This is critical.
- 2. Rules for your Contest are on the Contest's page. Every Contest is different. Rules include format of the contest, entry limits, formatting entries for submission, etc. and are different for each contest.
- 3. A **Contest Timeline** on the Contest page gives you deadlines and dates. Anticipate in advance conflicts that may occur with the general school/group calendar.
- 4. You may be asked to supply specific information or forms for your contest. Please do so in a timely manner. This may be needed to relay information to other groups or for scheduling.
- 5. Resources may be available for your contest. If so, they will be available or listed on the contest page.
- 6. Give students all information they need for preparing and competing. It is sad when a student's work is disqualified because a sponsor did not provide adequate information or failed to read the rules. Academic Rodeo is not responsible for incorrect or insufficient information provided to students regarding submission of entries and is not obligated to make accommodations for entry and student errors on your part.

- 7. Determine how you will select the students for your contest, based on the contest requirements. Do NOT attempt to register more students than allowed by the limitations for the specific Contest.
- 8. Drop the contest or specific grades or levels of the contest **by the deadline or before** if you have determined you will not participate in the contest. An online **Add/Drop Form** on Getting Started page is available for this and is also used to add a contest and to add or drop students after the Student Registration has been submitted.

#### **Registering Students:**

- Student registrations for your contest are submitted through the ShoWorks Registration Portal. Determine with other Coaches and Sponsors in your group if each Coach/Sponsor will register students for only that specific contest or if one person will register all contests. More than one contest can be registered in an online session. Please read the Instructions for Registering Students on SnoWorks. A document with screen shots is available to assist you. You will sign-in as a Club, NOT School on the ShoWorks portal and you will need the password assigned to your group. It is also the Password for ALL students you register. Specific instructions with screen shots are available on the website to assist Coaches and Sponsors in registering Students. PLEASE contact Academic Rodeo for help if you encounter problems.
- 2. When you register each Student, you will be asked whether the Student has agreed to abide by the **Code of Conduct**. Students MUST have read and agree to follow the Code. A copy is included later in this Manual.
- 3. This should go without saying, but . . . The project submitted for a student MUST be the work of the student and not something the student just "helped to prepare."
- 4. If you know a student you are registering is in another contest with a different Coach/Sponsor, be consistent in spelling the student's name and in the name for the student. *Maddie Smith, Maddy Smith, Madoline Smith,* and *Madeline Smith* may actually be the same student registered by different Coaches in different contests. Throw in a few changes and another school or group with one or more students with similar names and keeping track of "who goes where" or "who dropped what" can become complicated on our end, especially when we are trying to sort out awards at the end of Academic Rodeo.
- 5. Submit Student Registrations by the deadline for the contest indicated in the **Contest Timeline**. Failure to meet the deadline may result in your student's project being displayed but not judged or your student completely missing the contest.
- 6. PLEASE indicate Yes or NO in the field asking whether the student can have photos made. These photos are used in our brochures, on our Facebook page, sent to the media for publicity, to present our Virtual Academic Rodeo during the Fair, etc. Leaving it blank means I will have to ask you again if the student can have photos and may mean we do not take photos of anyone in the group or on the team.

Register **ONLY** the number of students allowed for the contest. You certainly may have alternates that you work with, but we **will ONLY register the number allowed**. The only Alternates who receive Participation Awards from Academic Rodeo are in Spelling Bee. Other Alternates that you use when trying to select students do NOT receive awards.

If you ask for an "extra" ribbon or certificate for an alternate you chose, the answer will be "No."

- 7. A student may have ONLY ONE ENTRY in a contest, except in Drama Festival High School Level, where a Student may do a monologue or musical solo but may also participate in a duologue or musical ensemble.
- 8. Once you have submitted the Student Registrations online in a session, you can only make changes by completing the online Add/Drop form on the General Info page. You will be able to see transactions made by your group, but you cannot change those transactions in ShoWorks after they have been submitted.
- 9. A signed **Indemnification Release Form** is required for all Students and Sponsors participating in Academic Rodeo. Only one is needed for each student, so check to see if the Primary Contact already has one for the student. Someone in the group should keep forms for all to access.

#### **Making Changes**

- Use the Add/Drop Form to . . .

   a.Drop a contest or contest level after initial registration
  - b. Add a contest or contest level after initial registration This will not be possible if contest is already in progress such as ACQ or MBE, or if entries have already been submitted for judging.

c. Drop a student that has been registered

- d. Substitute/Replace a student that is registered
- e. Add a student **after** the initial registration This may not be possible if the contest is already in progress as in ACQ or MBE or if entries have already been submitted for judging.

Include required levels or categories **AND** whether the student may be photographed when you complete the form.

#### **Submitting Entries**

- Deliver entries (Art Contest, Computer Science, Kinder Critters, Science Fair Journals/Notebooks, Science Fair Illustrations, Writing, Youth Fashion Show garments (not Smart Buying), and Youth Fashion Show Worksheets) to the East Texas State Fair Office as needed by the deadline or coordinate with other Coaches/Sponsors to take the entries. A map showing the location and directions to the office is on the Getting Started page.
- 2. Deadlines exist for a reason, so plan to meet the deadline. Yes, things happen, and when possible, we do our best to accommodate, but sometimes a late entry is simply not possible because of the judging timeline. In those instances, we can usually display the entry, but it is not judged.
- Please be sure to READ and FOLLOW the rules for each contest. Each year, teachers select too many entries for a contest or choose too many students from a specific grade and become frustrated or even withdraw from the contest when only part of the entries can be accepted. This could have been prevented by simply reading the rules.

#### Attending Contests

- 1. Arrive promptly when bringing students to the contest.
- 2. Have students enter quietly if there is the possibility of disturbing a contest in progress.
- 3. Check-in if needed and check the roster of participants to be sure your students are registered correctly, names spelled correctly, and photo permission is indicated correctly. Certificates and results use names as registered unless corrected.
- 4. Collect cell phones from students while they are participating, this includes the waiting period at Mindset Breaking Experience.
- 5. Have students take care of restroom breaks, etc. **before** the contest begins. It is distracting to competing teams if students are taking trash to trashcans or leaving excessively during the competition.
- 6. Gather all of students' possessions when leaving. We often get a nice collection of jackets, books, and even shoes each year.
- 7. Check Results page and relay results to your school or organization as they are posted online under **Results**.

#### Awards Celebration and Wrapping Up after Academic Rodeo

- 1. Coaches and Sponsors of Students who place in a Contest receive an Award Letter to give to Students. It explains the award type the Student will receive and gives information about attending the Awards Celebration.
- 2. All Coaches and Sponsors for a School or Group also receive an email with a listing of all Students registered, their status of participation, and type of award, if any, received by the Student. **Coordinate** with your School or Group to allow one person to RSVP regarding the student winners who will attend the Awards Celebration.
- 3. Remember who may attend the Awards Celebration: Individual students and Teams placing 1<sup>st</sup>, 2<sup>nd</sup>, or 3<sup>rd</sup> in a contest. Students receiving Honorable Mention in Art or Kinder Critters, and One Act Play Casts and Crew. Space is limited seating for about 600 which means we can only accommodate the 300 or so students to be recognized and their teachers and a few family members. As much as we would love to include all students, we cannot accommodate more than 2,000 students plus teachers and families.
- 4. **Coordinate** with others from your school or group to determine **what needs to be collected** from Academic Rodeo (Group Packet AND all entries) **AND who will be responsible for collecting** these at the Awards Celebration or within the first 1 1/2 days in the week following the Awards Celebration. Unclaimed projects and awards will be disposed of or recycled, if not claimed by the deadline for pick-up scheduled after the conclusion of Academic Rodeo.
- 5. PLEASE complete the online *Participation Form* (General Info page has the link) to provide us with a statistical analysis of the involvement in our various contests and the impact we are having on the youth of the area through these opportunities. This information is especially important in recruiting Support Partner organizations, individual Volunteers, and Sponsors to help support our program.

## **Registration Limits for Contests**

#### Academic Challenge Quiz

Middle School – 6 team members from grades 6-8 (No more than two 8<sup>th</sup> graders may compete in any match.) High School – 6 team members from grades 9-12 (No more than two 11<sup>th</sup> & 12<sup>th</sup> graders may compete in any match)

- Agriculture Identification Contest No limit to the number of students registered.
- Art Contest 2 students per grade (grades 1 through 12)
- Computer Science 4 students per level (E, MS, HS) per category Most categories are specific to one or two of the levels. See contest rules.

#### Drama Festival

<u>Middle School One Act Play</u>: 15 Cast Members, 4 Stage Crew or Sound/Lighting Technicians, and 5 Understudies may be registered <u>High School Monologues, Duologues, Musical Solos, and Musical Ensembles</u>: 3 Monologues, 3 Duologues, 3 Musical Solos, and 3 Musical Ensembles may be registered for each school or group.

- Engineering Challenge 4 team members per level (E or MS).
  DO NOT register extra team members or "alternates" as there will be NO award for these students.
- **Kinder Critters Contest** 6 entries from your group Kindergarten only
- Mathletics 2 teams of 6 students equally divided among 4<sup>th</sup> and 5<sup>th</sup> grade students as well as boys and girls
- Mindset Breaking Experience 1 team of 5 to 7 team members from each Level (Primary, Intermediate, and Middle School) and 2 teams of 5 to 7 members from High School Rules suggest that you have "alternates" at the school level in case you need to replace a team member before the Preliminary round. This is for your use ONLY. Do NOT register any alternates for the contest. Awards are presented to a maximum of 7 team members.
- Pentathlon 2 teams of 4 students from grades 9-12 with no more than two from 11<sup>th</sup> and 12<sup>th</sup> grades
- Science Fair From each Level (E, MS, HS), you may register 6 Experimental projects, 4 Demonstration/Model projects, and 6 Illustrations Additionally, Class Projects from Kindergarten, 1<sup>st</sup> Grade, and 2<sup>nd</sup> Grade may be entered.
- Spelling Bee 6 students for each grade, 2<sup>nd</sup> and 3<sup>rd</sup>, with 2 from each grade designated as alternates
- Writing Contest 3 entries for each grade, 4<sup>th</sup>-12<sup>th</sup>
- Youth Fashion Show No limit to the number of entries in each division or level.